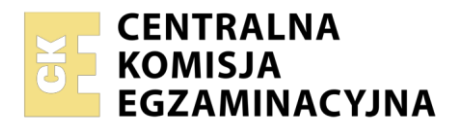

**Arkusz zawiera informacje prawnie chronione do momentu rozpoczęcia egzaminu**

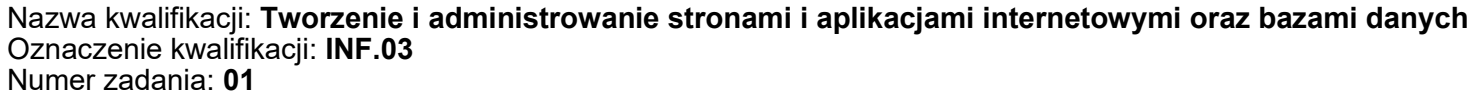

Wersja arkusza: **SG**

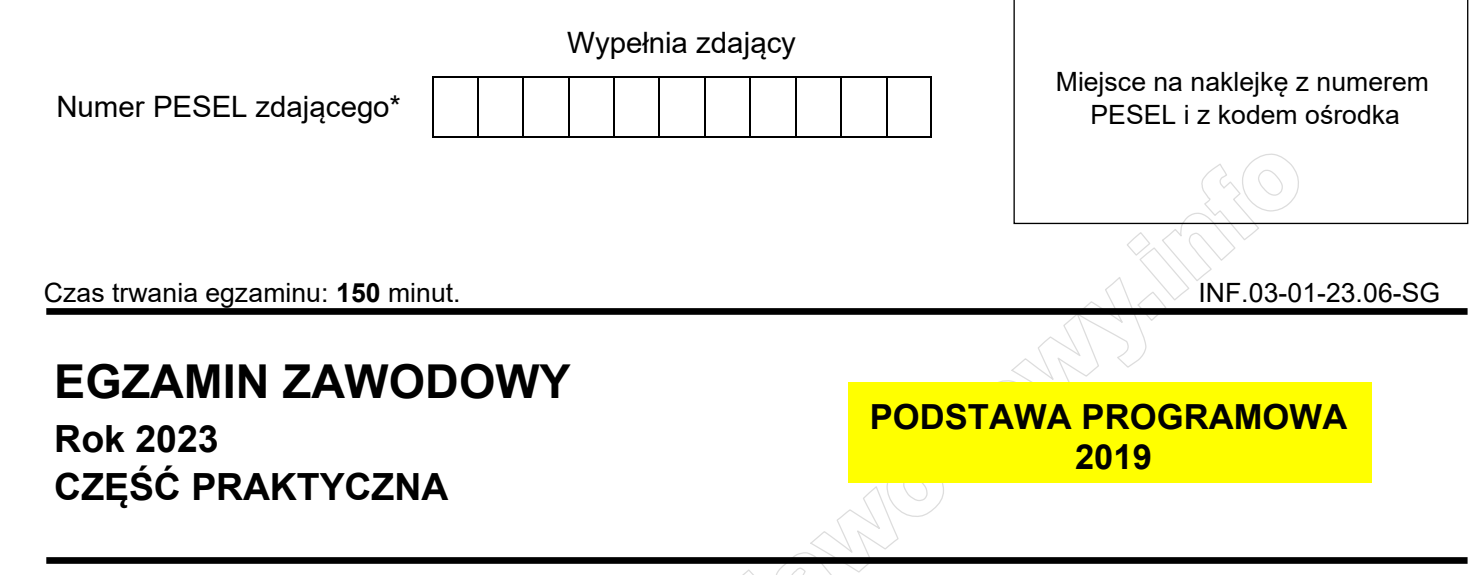

# **Instrukcja dla zdającego**

- 1. Na pierwszej stronie arkusza egzaminacyjnego wpisz w oznaczonym miejscu swój numer PESEL i naklej naklejkę z numerem PESEL i z kodem ośrodka.
- 2. Na KARCIE OCENY w oznaczonym miejscu przyklej naklejkę z numerem PESEL oraz wpisz:
	- − swój numer PESEL\*,
	- − oznaczenie kwalifikacji,
	- − numer zadania,
	- − numer stanowiska.
- 3. Sprawdź, czy arkusz egzaminacyjny zawiera 5 stron i nie zawiera błędów. Ewentualny brak stron lub inne usterki zgłoś przez podniesienie ręki przewodniczącemu zespołu nadzorującego.
- 4. Zapoznaj się z treścią zadania oraz stanowiskiem egzaminacyjnym. Masz na to 10 minut. Czas ten nie jest wliczany do czasu trwania egzaminu.
- 5. Czas rozpoczęcia i zakończenia pracy zapisze w widocznym miejscu przewodniczący zespołu nadzorującego.
- 6. Wykonaj samodzielnie zadanie egzaminacyjne. Przestrzegaj zasad bezpieczeństwa i organizacji pracy.
- 7. Po zakończeniu wykonania zadania pozostaw arkusz egzaminacyjny z rezultatami oraz KARTĘ OCENY na swoim stanowisku lub w miejscu wskazanym przez przewodniczącego zespołu nadzorującego.
- 8. Po uzyskaniu zgody zespołu nadzorującego możesz opuścić salę/miejsce przeprowadzania egzaminu.

#### *Powodzenia!*

*\* w przypadku braku numeru PESEL – seria i numer paszportu lub innego dokumentu potwierdzającego tożsamość*

Układ graficzny © CKE 2020

### **Zadanie egzaminacyjne**

*UWAGA: katalog z rezultatami pracy oraz płytę należy opisać numerem zdającego, którym został podpisany arkusz, czyli numerem PESEL lub w przypadku jego braku numerem paszportu. Dalej w zadaniu numer ten jest nazwany numerem zdającego.*

Wykonaj aplikację internetową portalu sklepu dla uczniów, wykorzystując pakiet XAMPP oraz edytor zaznaczający składnię.

Aby wykonać zadanie, należy zalogować się na konto **Egzamin** bez hasła. Na pulpicie znajduje się archiwum 7-Zip o nazwie *materialy1.7z* zabezpieczone hasłem: **Z@dani3x**

Archiwum należy rozpakować.

Na pulpicie konta **Egzamin** należy utworzyć folder. Jako nazwy folderu należy użyć numeru zdającego. Rozpakowane pliki należy umieścić w tym folderze. Po skończonej pracy wszystkie wyniki należy zapisać w tym folderze.

## **Operacje na bazie danych**

Tabele w bazie *sklep* wykorzystane w zadaniu przedstawione są na obrazie 1. Pole *promocja* przechowuje wartość 0, gdy towar nie jest objęty promocją lub 1, gdy towar jest objęty promocją. Tabele połączone są relacją opartą na polach: *idDostawcy* w tabeli *towary* oraz *id* w tabeli *dostawcy*.

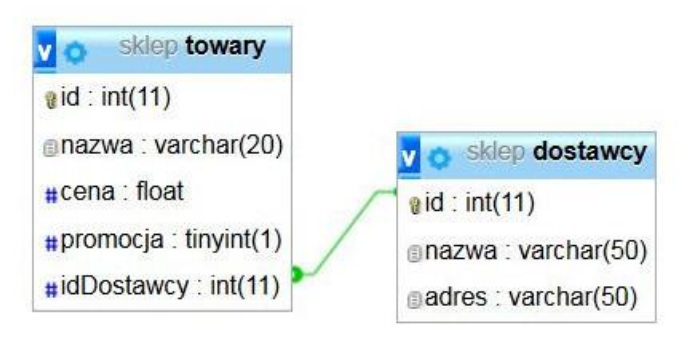

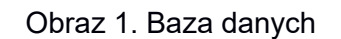

Wykonaj operacje na bazie danych:

- − Utwórz nową bazę danych o nazwie *sklep*
- − Do bazy zaimportuj tabele z pliku *sklep.sql*, z wcześniej rozpakowanego archiwum
- − Wykonaj zrzut ekranu po imporcie. Zrzut zapisz w formacie JPEG i nazwij *baza*. Nie kadruj zrzutu. Powinien on obejmować cały ekran monitora, z widocznym paskiem zadań. Na zrzucie powinny być widoczne elementy wskazujące na poprawnie wykonany import tabel
- − Wykonaj zapytania SQL działające na bazie danych *sklep*. Zapytania zapisz w pliku *kwerendy.txt*. Wykonaj zrzuty ekranu przedstawiające wyniki działania kwerend. Zrzuty zapisz w formacie JPEG i nadaj im nazwy *kwerenda1*, *kwerenda2, kwerenda3, kwerenda4*. Zrzuty powinny obejmować cały ekran monitora z widocznym paskiem zadań oraz zawierać wykonane zapytanie.
	- − Zapytanie 1: wybierające jedynie pole nazwa z tabeli *towary* dla towarów objętych promocją
	- − Zapytanie 2: wybierające jedynie pole cena z tabeli *towary* dla towaru Markery 4 szt.
	- − Zapytanie 3: wybierające jedynie pola id oraz nazwa dla wszystkich rekordów z tabeli *dostawcy* oraz zliczające liczbę towarów dostarczanych przez każdego z dostawców. Nazwa kolumny (alias) dla zliczenia towarów: liczba\_towarow. W zapytaniu 3 należy posłużyć się relacją
	- − Zapytanie 4: modyfikujące strukturę tabeli *dostawcy*, poprzez dodanie pola typu tekstowego o nazwie informacje.

#### **Witryna internetowa**

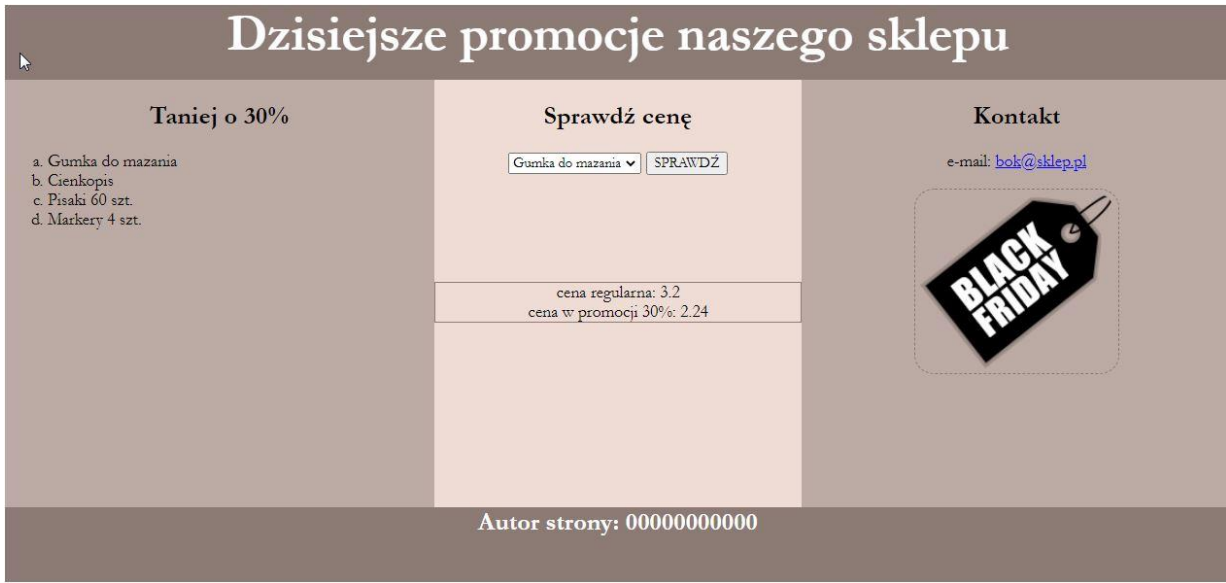

Obraz 2. Witryna internetowa. Z listy rozwijalnej wybrano gumkę do mazania.

Przygotowanie grafiki:

− Plik *promocja.png*, wypakowany z archiwum, należy przeskalować z zachowaniem proporcji tak, aby jego szerokość wynosiła dokładnie 180 px. Plik powinien być zapisany z zachowaniem przezroczystości pod tą samą nazwą.

Cechy witryny:

- − Składa się ze strony o nazwie *index.php*
- − Zapisany w języku HTML5
- − Ustawiony język zawartości strony na polski
- − Jawnie zastosowany właściwy standard kodowania polskich znaków
- − Tytuł strony widoczny na karcie przeglądarki "Sklep dla uczniów"
- − Arkusz stylów w pliku o nazwie *styl.css* prawidłowo połączony z kodem strony
- − Podział strony na bloki: na górze baner, poniżej bloki: lewy, środkowy i prawy oraz na dole blok stopki. Podział zrealizowany za pomocą znaczników sekcji tak, aby wygląd układu bloków strony po uruchomieniu w przeglądarce, był zgodny z obrazem 2
- − Zawartość banera: nagłówek pierwszego stopnia o treści "Dzisiejsze promocje naszego sklepu"
- − Zawartość bloku lewego:
	- − Nagłówek drugiego stopnia o treści "Taniej o 30%"
	- − Lista numerowana (uporządkowana) zgodna z obrazem 2, elementy listy generowane są skryptem 1
- − Zawartość bloku środkowego:
	- − Nagłówek drugiego stopnia o treści "Sprawdź cenę"
	- − Formularz wysyłający dane do tego samego pliku metodą bezpieczną oraz składający się z:
		- − Listy rozwijalnej zawierającej nazwy towarów: "Gumka do mazania", "Cienkopis", "Pisaki 60 szt.", "Markery 4 szt."
		- − Przycisku SPRAWDŹ, którego wybranie powoduje wysłanie danych do skryptu 2
	- − Blok zawierający efekt działania skryptu 2
- − Zawartość bloku prawego:
	- − Nagłówek drugiego stopnia o treści: "Kontakt"
	- − Paragraf (akapit) o treści "e-mail: **bok@sklep.pl**", gdzie napis "bok@sklep.pl" jest odsyłaczem pocztowym łączącym z tym adresem

### Strona 3 z 5

#### **WiĊcej materiaáów na stronie https://www.Testy.EgzaminZawodowy.info**

- − Obraz *promocja.png* z tekstem alternatywnym "promocja"
- − Zawartość stopki: nagłówek czwartego stopnia o treści "Autor strony: ", dalej wstawiony numer zdającego

### **Styl CSS witryny internetowej**

Styl CSS zdefiniowany w całości w zewnętrznym pliku o nazwie *styl.css*. Arkusz CSS zawiera formatowanie:

- − Domyślne formatowanie wszystkich selektorów: krój czcionki Garamond, wyrównanie tekstu do środka
- − Dla banera i stopki: kolor tła #8C7B75, biały kolor czcionki, wysokość 70 px, rozmiar czcionki 150%
- − Dla panelu lewego i prawego: kolor tła #BCAAA4, wysokość 400 px, szerokość 35%
- − Dla panelu środkowego: kolor tła #EFDCD5, wysokość 400 px, szerokość 30%
- − Dla selektora listy numerowanej: numeracja małymi literami
- − Dla selektora elementu listy: wyrównanie tekstu do lewej strony
- − Dla selektora obrazu: obramowanie o szerokości 1 px linią kreskową koloru #8C7B75, marginesy wewnętrzne 5 px, zaokrąglenie obramowania 10%
- − Dla bloku z wynikiem działania skryptu 2: margines zewnętrzny górny 100 px, obramowanie o szerokości 1 px linią ciągłą koloru #8C7B75.

*UWAGA: style CSS dla listy numerowanej, elementu listy i obrazu należy zdefiniować wyłącznie przy pomocy selektora dla znaczników listy numerowanej, elementu listy oraz obrazu. Jest to uwarunkowane projektem późniejszej rozbudowy witryny.*

### **Skrypt połączenia z bazą**

W tabeli 1 podano wybór funkcji PHP do obsługi bazy danych. Wymagania dotyczące skryptu:

- − Napisany w języku PHP, umieszczony w pliku *index.php*
- − Skrypt łączy się z serwerem bazodanowym na *localhost*, użytkownik **root** bez hasła, baza danych o nazwie *sklep*
- − Na końcu działania skrypt zamyka połączenie z serwerem

Skrypt 1

- − Wysyła do bazy danych zapytanie 1
- − Nazwy towarów zwrócone zapytaniem wypisywane są jako elementy listy numerowanej

Skrypt 2

- − Pobiera z formularza nazwę towaru wybranego w liście rozwijalnej
- − Wysyła do bazy danych zapytanie 2, zmodyfikowane w ten sposób, że w sekcji warunku nazwa towaru jest zgodna z wyborem w liście rozwijalnej
- − Na podstawie ceny zwróconej zapytaniem oblicza cenę promocyjną jako wartość niższą o 30%
- − Pod formularzem wypisuje dane w bloku, zgodnie z obrazem 2, w formacie:

cena regularna: <cena\_pobrana\_z\_bazy> cena w promocji 30%: < obliczona\_cena>

| Funkcje biblioteki mysqli                                | Zwracana wartość                                                                                                    |
|----------------------------------------------------------|----------------------------------------------------------------------------------------------------|
| mysqli_connect(serwer, użytkownik,<br>hasło, nazwa_bazy) | id połączenia lub FALSE, gdy niepowodzenie                                                                             |
| mysqli_select_db( <i>id_polaczenia</i> ,<br>nazwa_bazy)  | TRUE/FALSE w zależności od stanu operacji                                                                              |
| mysqli_error( <i>id_polaczenia</i> )                     | Tekst komunikatu błędu                                                                                                 |
| mysqli_close( <i>id_polaczenia</i> )                     | TRUE/FALSE w zależności od stanu operacji                                                                              |
| mysqli_query( <i>id_polaczenia</i> ,<br>zapytanie)       | Wynik zapytania                                                                                                    |
| mysqli_fetch_row(wynik_zapytania)                        | Tablica numeryczna odpowiadająca wierszowi<br>zapytania                                                                |
| mysqli_fetch_array(wynik_zapytania)                      | Tablica asocjacyjna odpowiadająca wierszowi<br>zapytania lub FALSE, jeżeli nie ma więcej wierszy<br>w wyniku zapytania |
| mysqli_num_rows(wynik_zapytania)                         | Liczba wierszy w podanym wyniku zapytaniu                                                                              |
| mysqli_num_fields(wynik_zapytania)                       | Liczba kolumn w podanym wyniku zapytaniu                                                                               |
|                                                          |                                                                                                    |

**Tabela 1. Wybór funkcji języka PHP do obsługi bazy MySQL i MariaDB**

*UWAGA: po zakończeniu pracy utwórz w folderze z numerem zdającego plik tekstowy o nazwie przeglądarka.txt. Zapisz w nim nazwę przeglądarki internetowej, w której weryfikowana była poprawność działania witryny.*

*Nagraj płytę z rezultatami pracy. W folderze z numerem zdającego powinny się znajdować następujące pliki: baza.jpg, index.php, kwerenda1.jpg, kwerenda2.jpg kwerenda3.jpg kwerenda4.jpg, kwerendy.txt, promocja.png, przeglądarka.txt, styl.css oraz ewentualnie inne przygotowane pliki. Po nagraniu płyty sprawdź poprawność nagrania. Opisz płytę swoim numerem zdającego i zapakowaną w pudełku pozostaw na stanowisku wraz z arkuszem egzaminacyjnym.*

# **Czas przeznaczony na wykonanie zadania wynosi 150 minut.**

### **Ocenie będzie podlegać 5 rezultatów:**

- − operacje na bazie danych,
- − wygląd witryny internetowej,
- − działanie witryny internetowej,
- − styl CSS witryny internetowej,
- − skrypt połączenia z bazą.

And the state of the first control of the state of the state of the state of the state of the state of the state

And the state of the first control of the state of the state of the state of the state of the state of the state

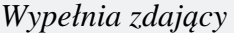

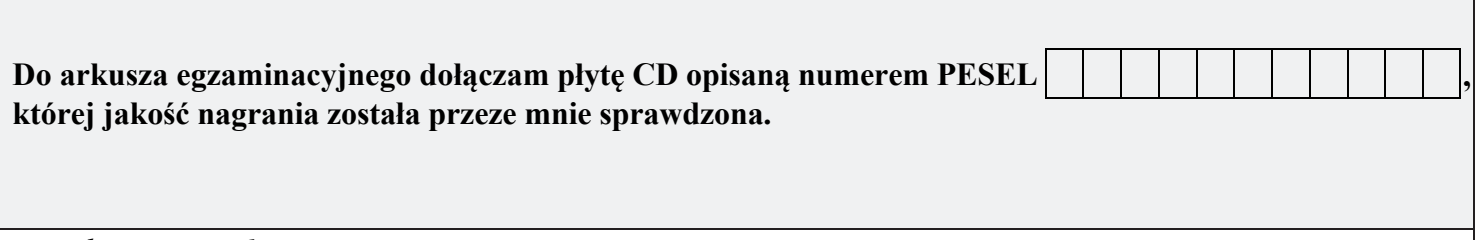

*Wypełnia Przewodniczący ZN*

**Potwierdzam, że do arkusza egzaminacyjnego dołączona jest płyta CD, opisana numerem PESEL zdającego.**

………………………………  *Czytelny podpis Przewodniczącego ZN*

**WiĊcej materiaáów na stronie https://www.Testy.EgzaminZawodowy.info**